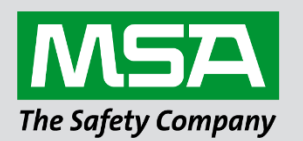

# **Driver Manual FS-8700-93 Edwards EST QuickStart**

 **APPLICABILITY & EFFECTIVITY**

Effective for all systems manufactured after June 2023.

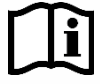

fieldserver

Driver Revision: 1.05 Document Revision: 3.B

 *MSAsafety.com*

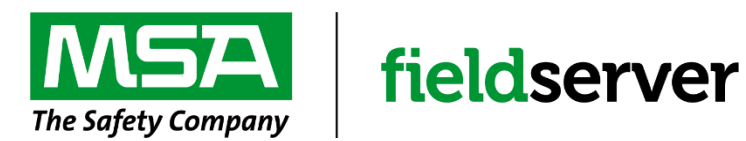

MSA Safety 1000 Cranberry Woods Drive Cranberry Township, PA 16066 USA Website: [www.MSAsafety.com](http://www.msasafety.com/)

U.S. Support Information: +1 408 964-4443 +1 800 727-4377 Email: [smc-support@msasafety.com](mailto:smc-support@msasafety.com)

EMEA Support Information: +31 33 808 0590 Email: [smc-support.emea@msasafety.com](mailto:smc-support.emea@msasafety.com)

# **Contents**

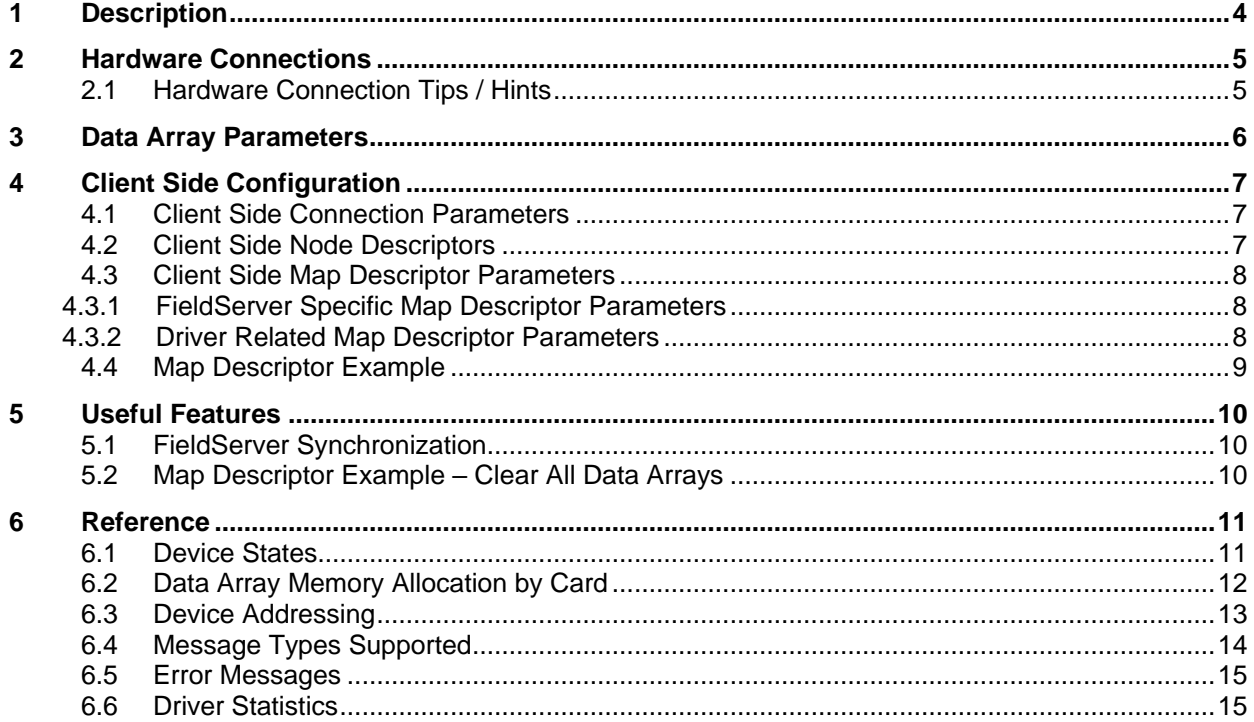

# <span id="page-3-0"></span>**1 Description**

The EST QuickStart Serial driver allows the FieldServer to record data from Edwards Systems Technology QS1-2/4-8 and QSC Fire Panels over the RS-232 printer port. The FieldServer acts as a Passive Client receiving messages and recording the status of Fire Alarm System points connected to the EST QuickStart fire alarm control panel in bit-oriented Data Arrays. The EST QuickStart panels do not support duplexed communications; therefore this driver has not been designed to respond or to generate polls.

The Driver is limited by the information that the EST QuickStart control panels broadcasts in the form of text messages through its RS-232 printer port.

The types of EST messages supported by this driver are listed in **Section [6.1](#page-10-1)**. Device status to Data Array mapping is also provided. Since there are a variety of optional cards that can be selected for each EST QuickStart installation, each FieldServer application must be specifically configured before use. FieldServer data storage arrays for panel status will be allocated according to the number and type of cards implemented. Message information will also be stored according to card and panel addressing.

This driver is connection oriented; therefore, only one EST Panel may be connected to any single RS-232 FieldServer port.

The driver currently accommodates European and American Conventional/Intelligent panels using the American English protocol with provisions for using the British English protocol at a later date.

# <span id="page-4-0"></span>**2 Hardware Connections**

The FieldServer is connected to the EST QuickStart power supply card as shown below. Configure the EST QuickStart panel according to manufacturer's instructions.

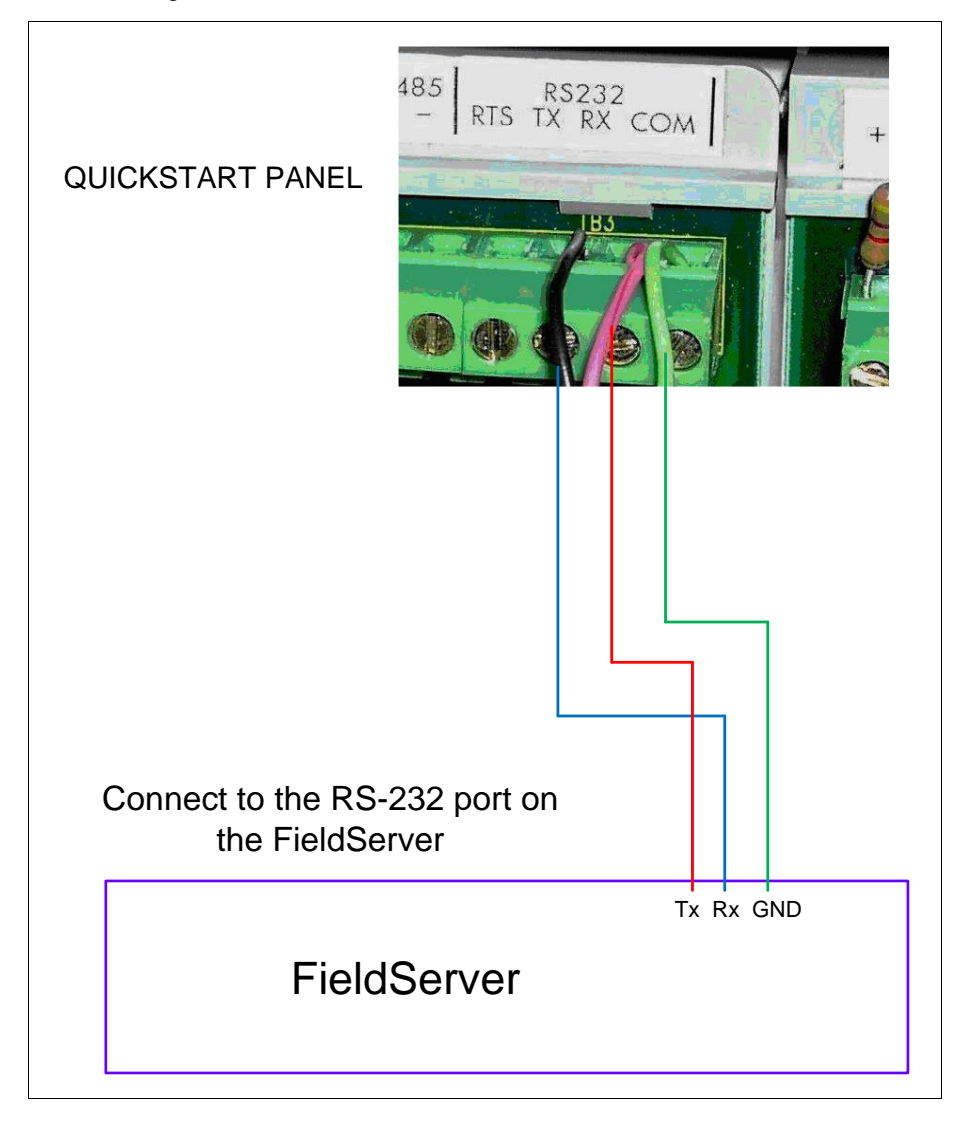

#### <span id="page-4-1"></span>**2.1 Hardware Connection Tips / Hints**

The QuickStart panels must be pre-configured using their own proprietary configuration tool to send messages to the RS-232 printer port. Ensure that this is done before attempting to connect to the FieldServer and verify that messages are being sent using an appropriate utility e.g. Hyperterminal.

# <span id="page-5-0"></span>**3 Data Array Parameters**

Data Arrays are "protocol neutral" data buffers for storage of data to be passed between protocols. It is necessary to declare the data format of each of the Data Arrays to facilitate correct storage of the relevant data.

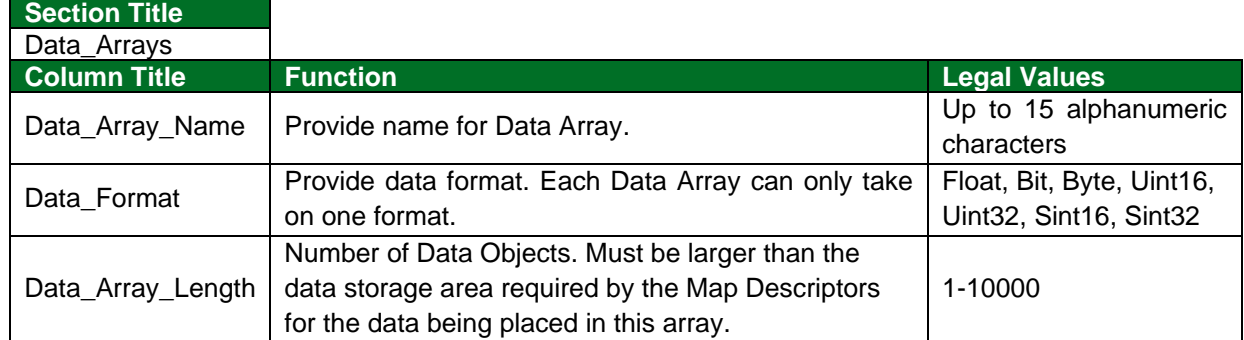

#### **Example**

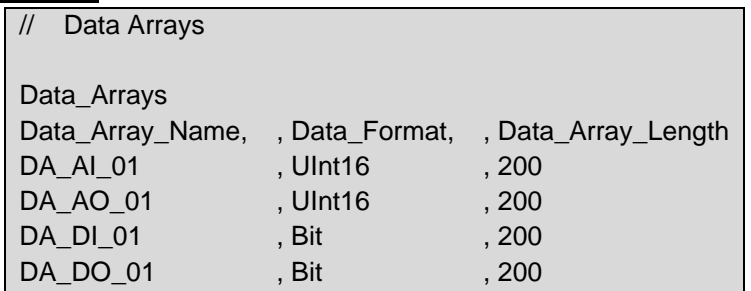

# <span id="page-6-0"></span>**4 Client Side Configuration**

For detailed information on FieldServer configuration, refer to the FieldServer Configuration Manual. The information that follows describes how to expand upon the factory defaults provided in the configuration files included with the FieldServer (see ".csv" sample files provided with the FieldServer).

This section documents and describes the parameters necessary for configuring the FieldServer to communicate with a EST QuickStart Server.

It is possible to connect the Edward QuickStart panel to any RS-232 or RS-485 (with adapter) port on a FieldServer. These ports need to be configured for Protocol="qstart" in the configuration files.

**NOTE: In the following tables, \* indicates an optional parameter and bold legal values are default.**

#### <span id="page-6-1"></span>**4.1 Client Side Connection Parameters**

<span id="page-6-3"></span>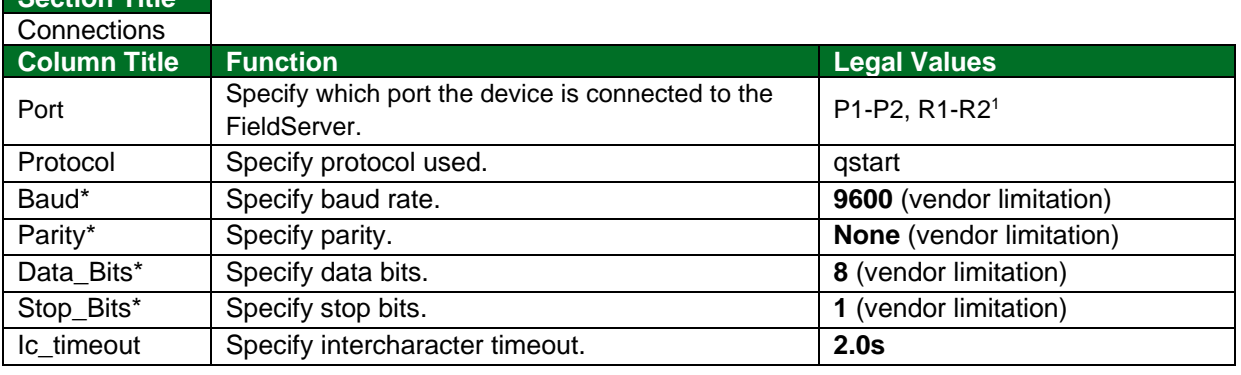

#### **Example**

**Section Title**

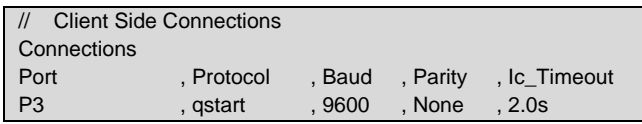

#### <span id="page-6-2"></span>**4.2 Client Side Node Descriptors**

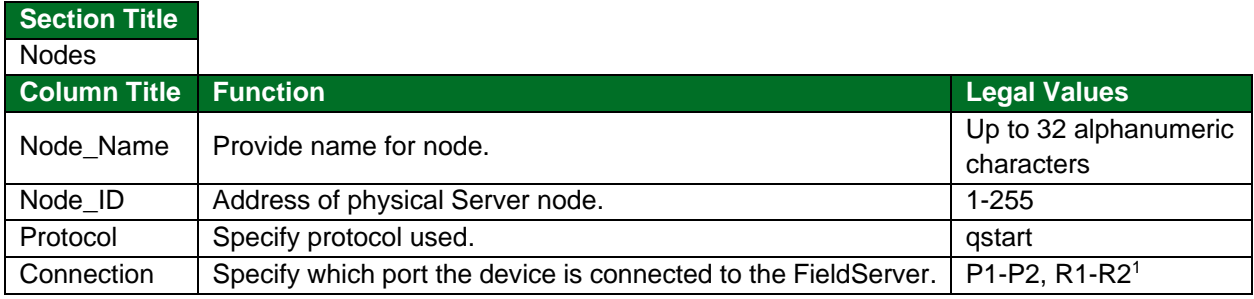

#### **Example**

| <b>Client Side Nodes</b> |  |          |                                 |
|--------------------------|--|----------|---------------------------------|
| <b>Nodes</b>             |  |          |                                 |
| Node Name                |  |          | , Node_ID, Protocol, Connection |
| Node A                   |  | , gstart |                                 |

<sup>1</sup> Not all ports shown are necessarily supported by the hardware. Consult the appropriate Instruction manual for details of the ports available on specific hardware.

# <span id="page-7-0"></span>**4.3 Client Side Map Descriptor Parameters**

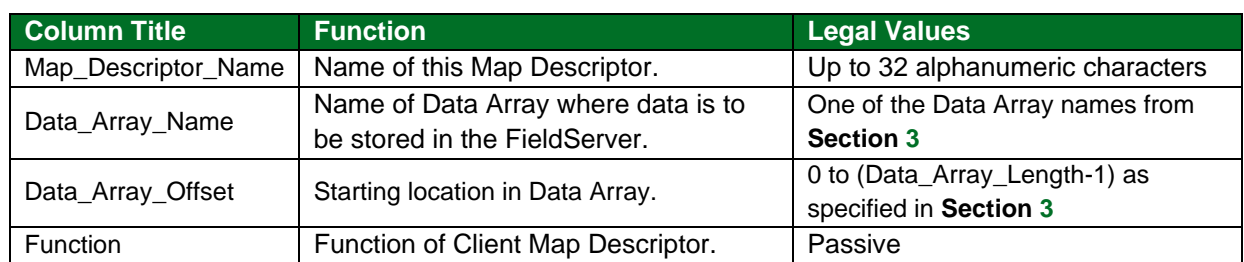

# <span id="page-7-1"></span>4.3.1 FieldServer Specific Map Descriptor Parameters

# <span id="page-7-2"></span>4.3.2 Driver Related Map Descriptor Parameters

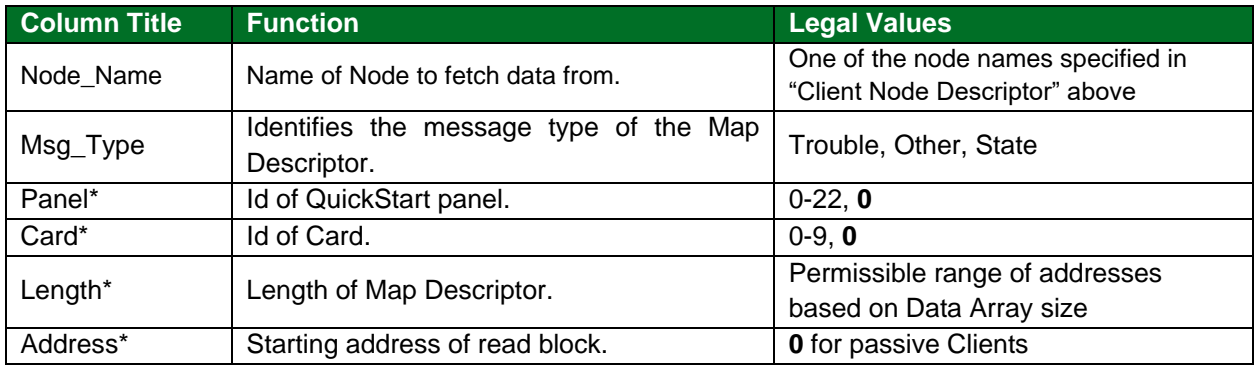

#### <span id="page-8-0"></span>**4.4 Map Descriptor Example**

All messages will be recorded into the Data Arrays designated to this port as described in **Section [3](#page-5-0)**. The Message Type, Panel, Card, and Address fields are used to match the appropriate Map Descriptor for updating data.

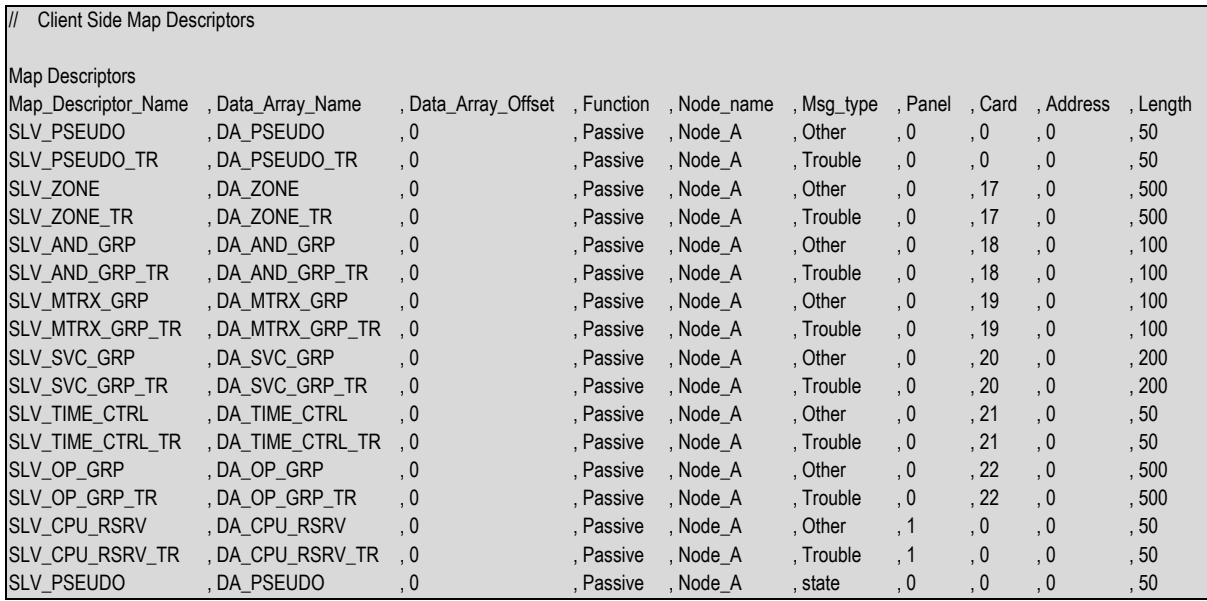

#### **In the above example:**

- Data\_Array\_Offset The driver internally calculates the correct offset for each message type. Refer to **Section [6.2](#page-11-0)**.
- Function QuickStart is a passive Client and neither reads or writes to another device.
- Node Name There can only be one node per port. This field indirectly links the FieldServer port to a data storage array. Refer to the Client Node Parameter Section.
- Msg\_Type Messages are defined as either trouble, other or state types. The values for state that will be stored are as follows:
	- NORMAL 0 ALARM 1 SUPERVISOR 3 TROUBLE 4 MONITOR 6 DISABLE 7
- Address For this driver, address should always be zero. It defines the lowest possible expected address value.
- Length Acceptable ranges for address are determined by the card type. Each card has an expected maximum address which this field defines.

## <span id="page-9-0"></span>**5 Useful Features**

#### <span id="page-9-1"></span>**5.1 FieldServer Synchronization**

To synchronize the FieldServer's Data Arrays with the QuickStart control panel's status, the panel must have no active or disabled points on FieldServer startup. Alternatively, a panel can be hard/soft restarted to clear all point status, and then re-annunciate any active devices after the FieldServer has been started. This should only be undertaken by qualified technicians.

Should the panel be soft restarted unexpectedly, the FieldServer will recognize the "restart" command and clear all internal Data Arrays. There will be no need for FieldServer restart. For a hard restart, the FieldServer Data Arrays should be manually cleared by changing a bit in the CLEAR\_FLAG Data Array through FS-GUI, then soft restarting the panel again to ensure that status of all points is re-annunciated and recorded by the FieldServer.

A method for manually clearing all Data Arrays for the QuickStart driver is available. This is useful if the QuickStart Panel is hard re-started, and the user wishes to synchronize the FieldServer Data Arrays. To enable this feature, a CLEAR\_FLAG Data Array needs to be declared in the configuration file that is 16 bits long. To invoke a manual clear, any bit within the array needs to be set to high or "1". (See the FieldServer Toolbox and GUI Manual for detailed instructions on user operations). After the clearing function has been completed, all bits within the CLEAR\_FLAG array should be automatically set to zero again.

#### <span id="page-9-2"></span>**5.2 Map Descriptor Example – Clear All Data Arrays**

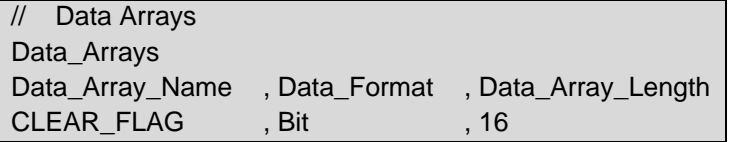

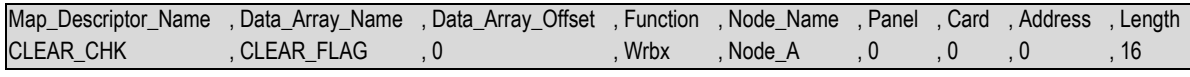

#### **In the above example:**

- Data Array Name– This array needs to be declared in order to manually reset all Data Arrays.
- Function QuickStart is a passive Client and neither reads or writes to another device. WRBX monitors the identified Data Array for changes and invokes the clear function when this occurs.
- Node Name Use this default panel id, card id, and device address as dummy values.
- Address Set to the defined length of the CLEAR\_FLAG array.

#### <span id="page-10-0"></span>**6 Reference**

#### <span id="page-10-1"></span>**6.1 Device States**

Each addressable device connected to the QuickStart panel (real or pseudo) can have multiple states: alarm supervisory, monitor, other (security), and troubles. Since these states are not exclusive; a single addressable point may occupy multiple states at the same time.

There can only be a single alarm, supervisory, monitor and other (security) state per address, thus any restoring messages for these four states indicate that the device is clear of any active problems for these types of conditions.

There may be several trouble states for a single addressable port. These trouble states are recorded in a separate trouble array of 2 byte elements. Each array element corresponds to a device address and each bit within the element corresponds to a trouble type. The mapping of message trouble types to element bit configuration is presented in the following table. For modeling simplicity and flexibility, it is assumed that all addressable points (real or pseudo) can exist in all states.

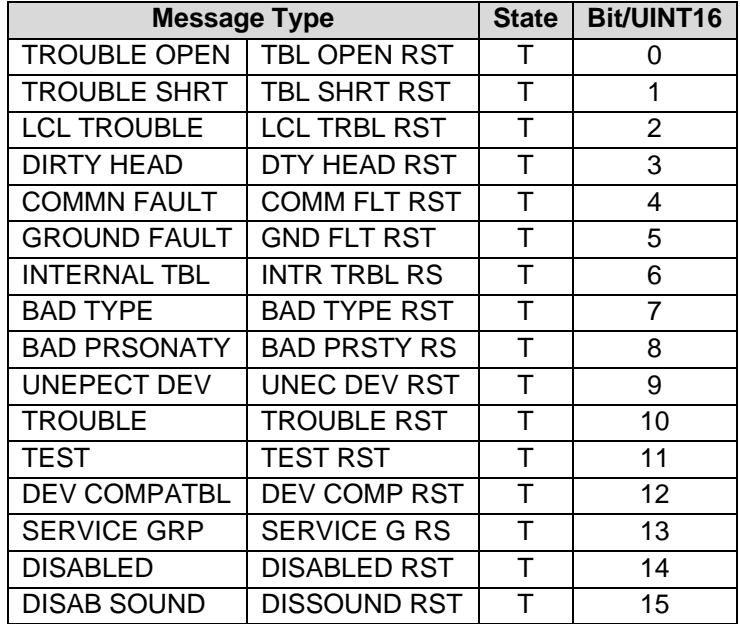

#### <span id="page-11-0"></span>**6.2 Data Array Memory Allocation by Card**

Each QuickStart card (real and pseudo) is configured with BIT and UNIT16 Data Arrays. The following states are recorded in the BIT array in the order listed:

- Alarms
- Supervisory
- Monitor
- Other (security)

Troubles are recorded in a separate array of UINT16 or Bit elements. Each element represents a uniquely addressable point, and each bit within the element represents a different type of trouble condition which is described by the specific trouble message.

The following table lists the BIT and UINT16 Data Array sizes that should be configured for every panel by default, and arrays for each optionally installed card. The Data Arrays configured for all QuickStart panels are for cards (real and pseudo) which always have fixed card addresses. Not all of these default Data Arrays will be utilized for every installation. Optionally installed cards can have variable card id #'s depending on the sequence the cards are installed.

Data Arrays are referenced relatively according to their declared size. Therefore, care must be taken to ensure that the array sizes are configured as below.

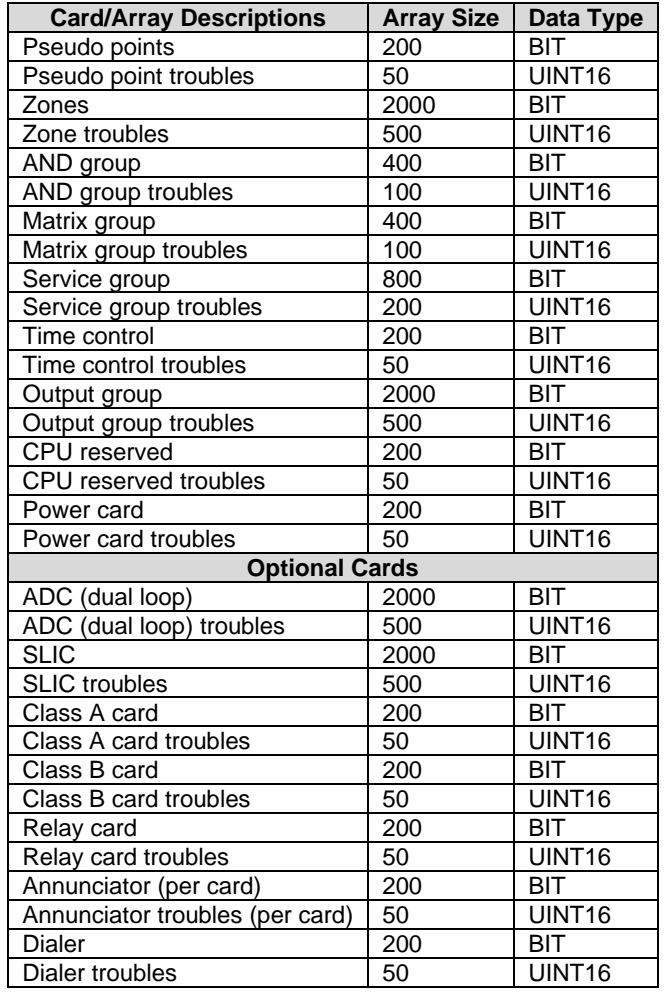

# <span id="page-12-0"></span>**6.3 Device Addressing**

The following table defines the address space expected by the driver for each type of card. The table includes both physical and pseudo points used by the QuickStart systems.

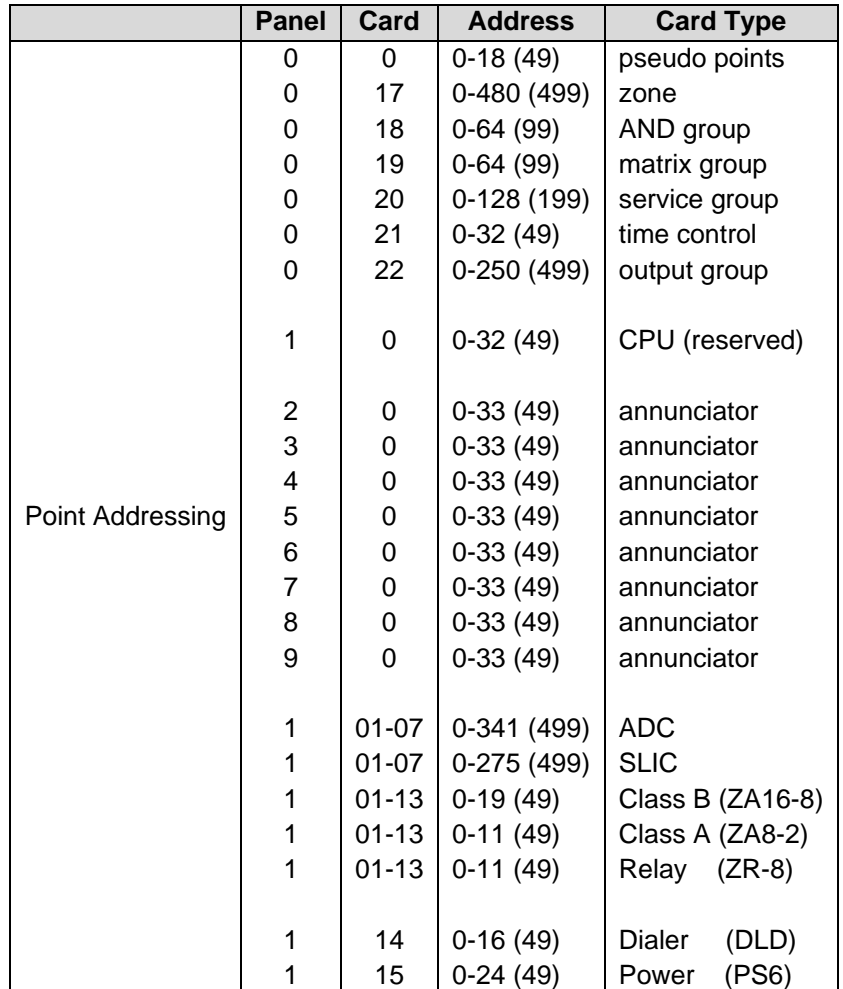

# <span id="page-13-0"></span>**6.4 Message Types Supported**

The driver reports messages that directly affect device status only. The following set of events and messages will be recognized and recorded in the Data Arrays.

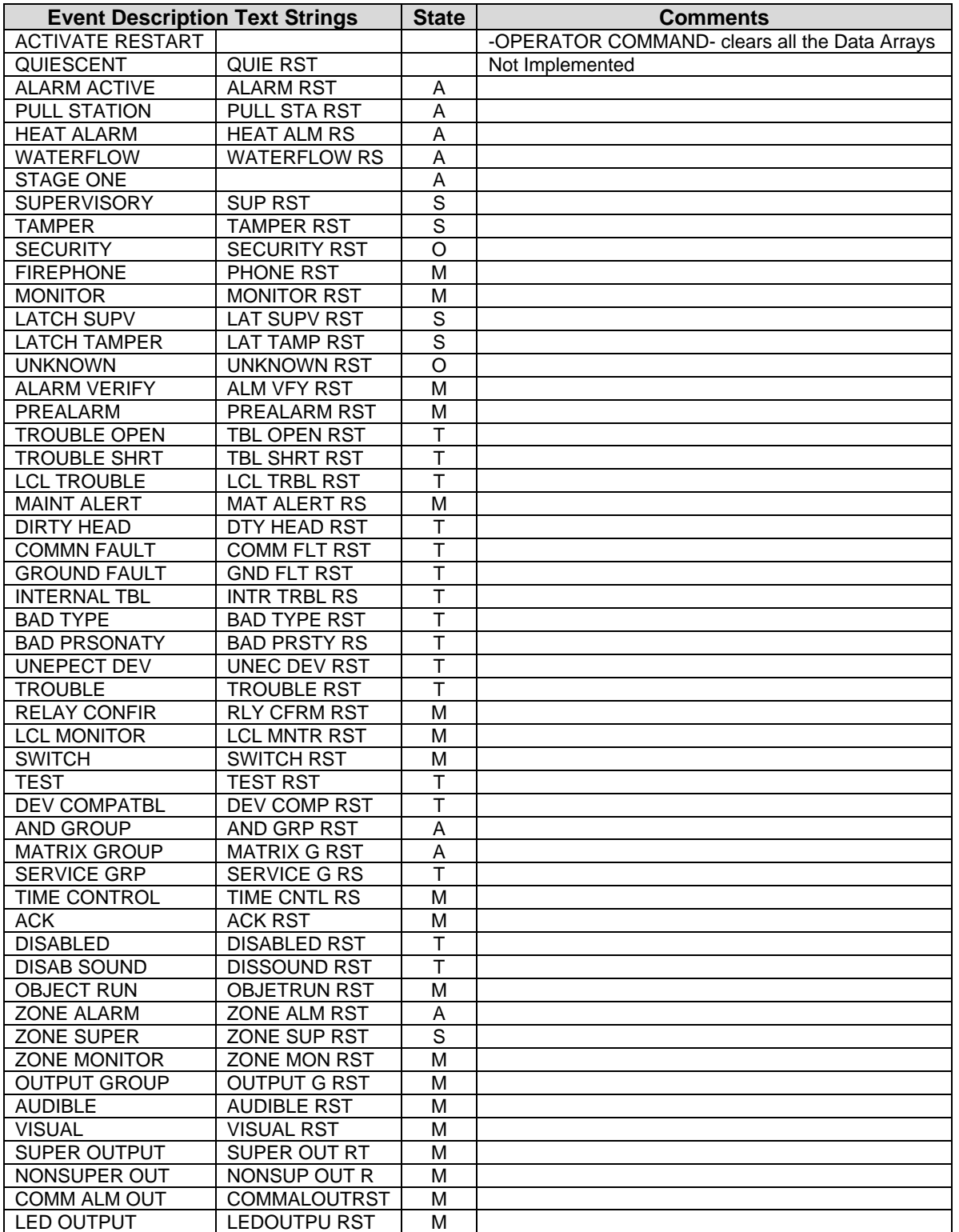

# <span id="page-14-0"></span>**6.5 Error Messages**

<span id="page-14-2"></span>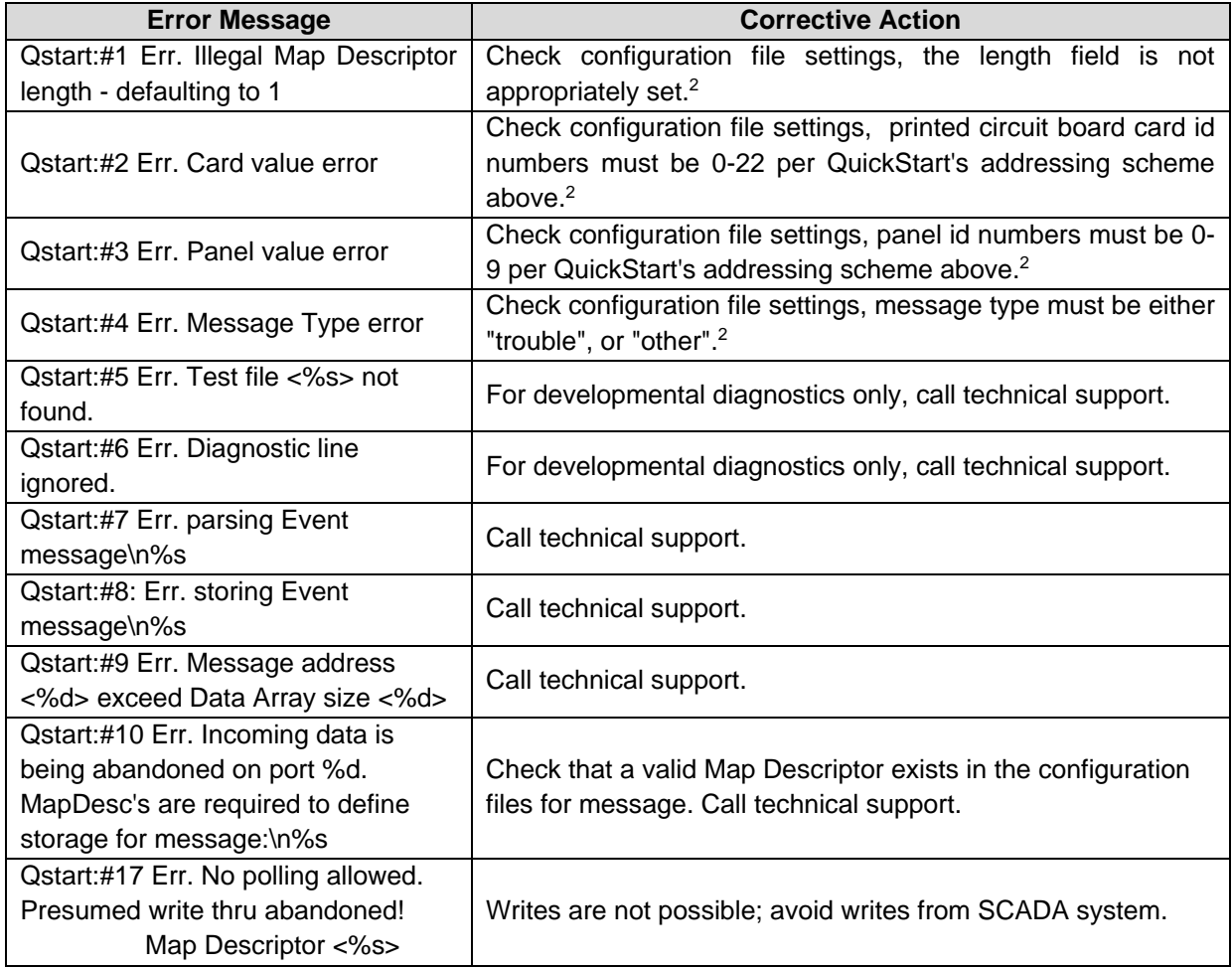

#### <span id="page-14-1"></span>**6.6 Driver Statistics**

The following table identifies statistics generated by the EST QuickStart serial driver and their meanings.

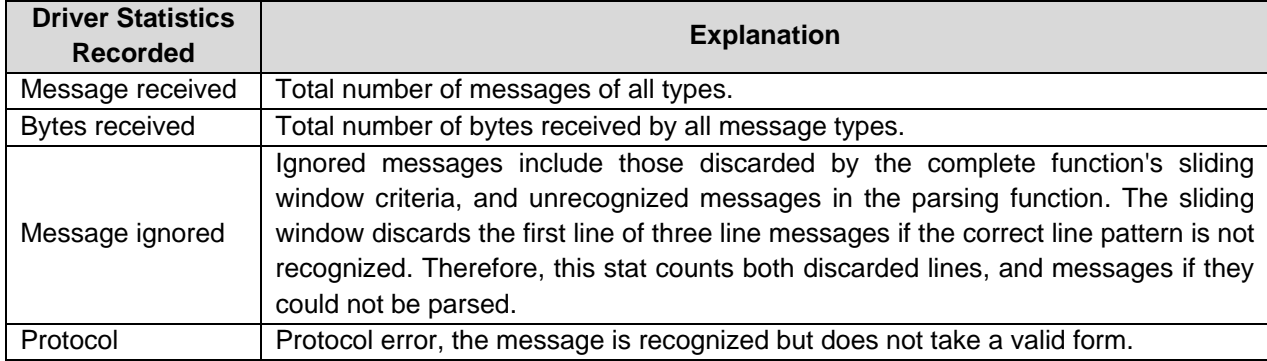

<sup>&</sup>lt;sup>2</sup> Modify the configuration CSV file, transfer the modified file to the FieldServer and reset the FieldServer for the modifications to take effect.